## FRX840

NET IMPRESS AFXシリーズ用 定義体

インストラクションマニュアル

株式会社DTSインサイト

## 改訂履歴

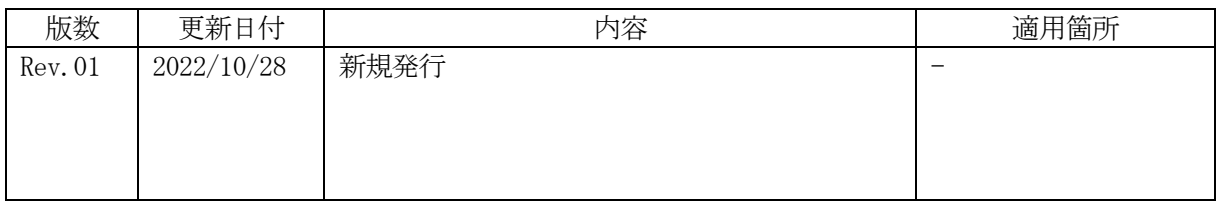

ご利用上の注意

- ① 本製品は弊社NET IMPRESS専用の定義体です。弊社NET IMPRESS以外では ご使用にならないでください。
- ② 対象マイコンと定義体との対応を誤って使用すると、ターゲットシステムを破壊する恐れがあ ります。本製品のマイコンパックで対象となるマイコンをご確認してからご使用ください。
- ③ NET IMPRESSは、ターゲットシステムとのインタフェイスIC(NET IMPRE SS内部IC)電源用に数mAの電流をTVccd端子より消費いたします。
- ④ デバイスファンクション又は、ファンクション実行中には、SDカードの脱着は、行わないで ください。実行中に、脱着してしまいますとSDカードを破壊する恐れがあります。

#### おことわり

- 1)本書の内容の全部または一部を、無断転載することは禁止されています。
- 2)本書の内容は、改良のため予告なしに変更することがあります。
- 3)本書の内容について、ご不審な点やお気付きの点がございましたらご連絡ください。
- 4)本製品を運用した結果の内容の影響につきましては、3)に関わらず責任を負いかねますので ご了承ください。

© DTS INSIGHT CORPORATION All Rights Reserved. Printed in Japan

# 目次

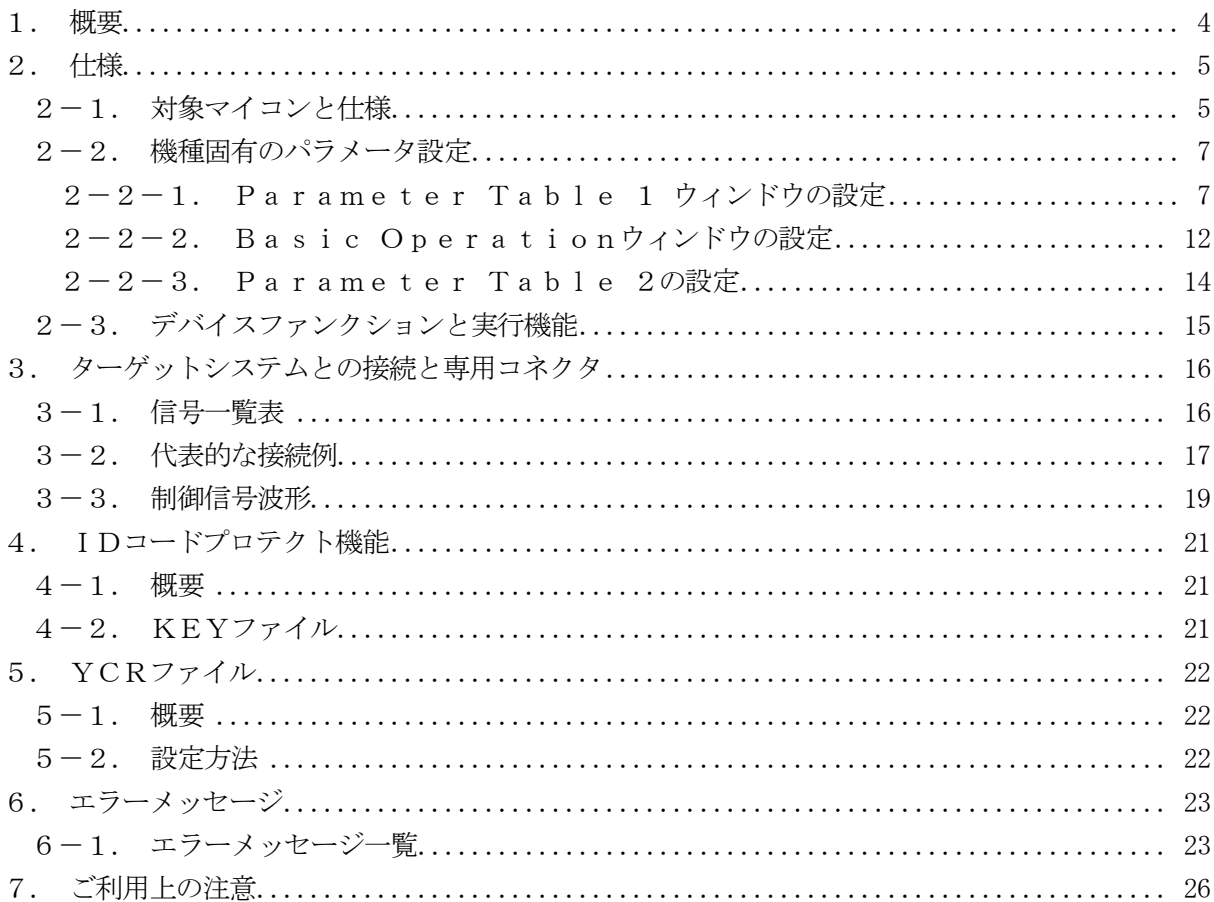

#### 1.概要

FRX840は、型名:AFXxxxのNET IMPRESSシリーズで使用可能な定義体です。 FRX840は、ルネサスエレクトロニクス社製: Synergyシリーズを対象とする、これと 同一のアルゴリズム・プロトコルで書き込み可能なフラッシュメモリ内蔵マイコンを対象とします。 AFXとターゲットの接続には、PHX400をご使用ください。 その他のプローブケーブルについては、弊社または代理店にお問い合わせください。

※本マニュアルで記載について

NETIMPRESSまたは本体:型名 AFXxxxの本体のことを指します。 ハードウェアマニュアル:NETIMPRESS avant

Flash Programmer ハードウェアマニュアル 操作マニュアル:NETIMPRESS avant 操作マニュアル

< ご注意 >

 必ずお客様がお使いになられるフラッシュメモリ内蔵マイコン用のマイコンパックと組み合わせて ご使用ください。

 書き込み方式の異なるマイコンに対するご利用は、ターゲットマイコン及びそれを含むユーザシス テムを破壊する恐れがあります。

## 2.仕様

2-1.対象マイコンと仕様

特に記載なき項目は、NET IMPRESS標準に準じます

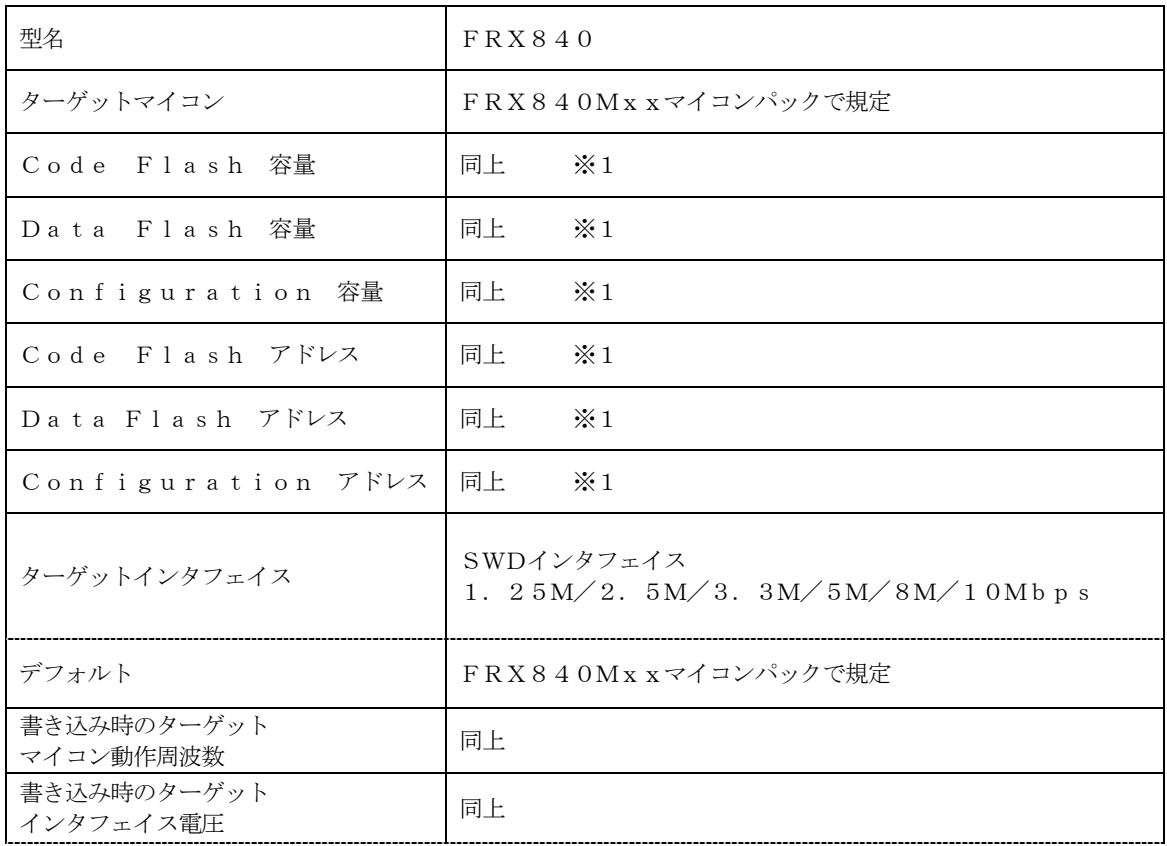

対象マイコンの詳細は各種マイコンパックのユーザーズマニュアルをご参照ください

※1:本定義体の対象とするマイコンでは、Code FlashとData Flash等の複 数のメモリ領域を持つものが存在します。 各メモリのアドレス空間をそのまま利用しライタのバッファメモリを構築するとバッファメ モリが大きくなってしまうため、ライタ上では仮想のアドレスに変換して各メモリのデータ を保持します。

マイコンへの書き込み時は、再度アドレスを変換して元のアドレスに戻して書き込みます。 下記にアドレス変換の例を示します。

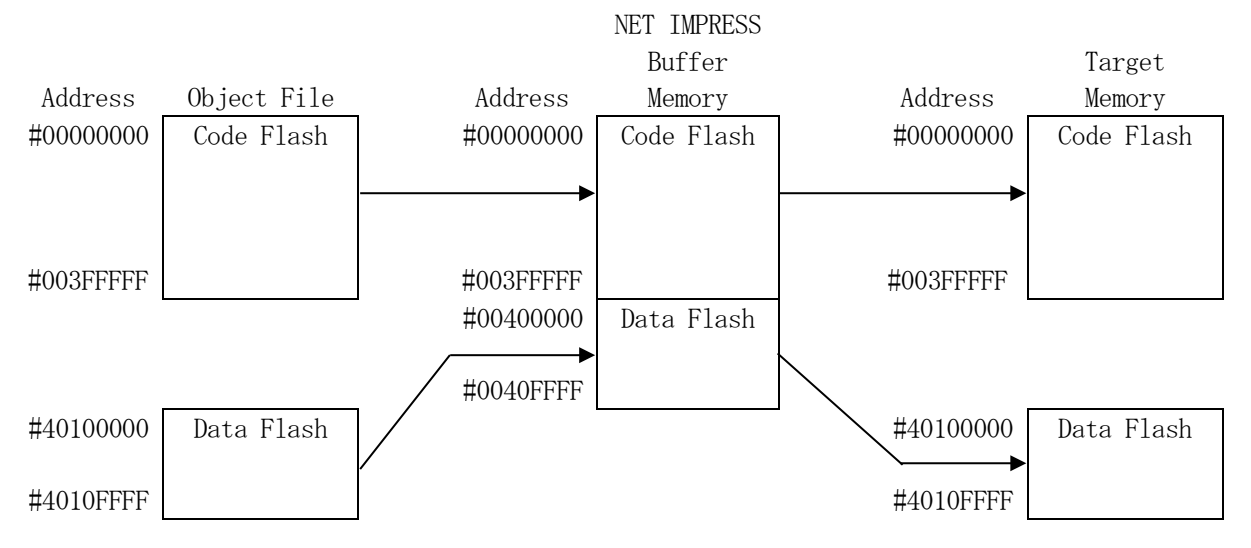

NET IMPRESSのバッファメモリの見え方は以下表のようになります。

| メモリ名称        | 本来の先頭アドレス(例) | NET IMPRESSO<br>「 バッファメモリ先頭アドレス(例) |
|--------------|--------------|------------------------------------|
| Code Flash   | #00000000    | #00000000                          |
| - Data Flash | $\#40100000$ | $\#0040000$                        |

以下の操作を行う場合、アドレスの読み替えに注意が必要です。

- ・ターゲットアドレス及びバッファアドレスのアドレスを指定する場合、バッファメモリのアドレス に置き換えてください。
- ・エディット機能で表示される(又は指定する)アドレスは、バッファメモリのアドレスに置き換えて ください。
- \*Configuration設定領域のデータは拡張子"\*. YCR"のファイルに格納されます。 YCRファイルの詳細につきましては、第5章をご参照ください。

2-2.機種固有のパラメータ設定

リモートコントローラ(SWX600)を利用して次の初期設定を行います。

リモートコントローラのご利用方法については、NET IMPRESSの操作マニュアル(ソフト ウェア)をご参照ください。

 $2-2-1$ . Parameter Table 1 ウィンドウの設定

Parameter Table 1 画面上で、ターゲットマイコンにあったパラメータ設定を行います。

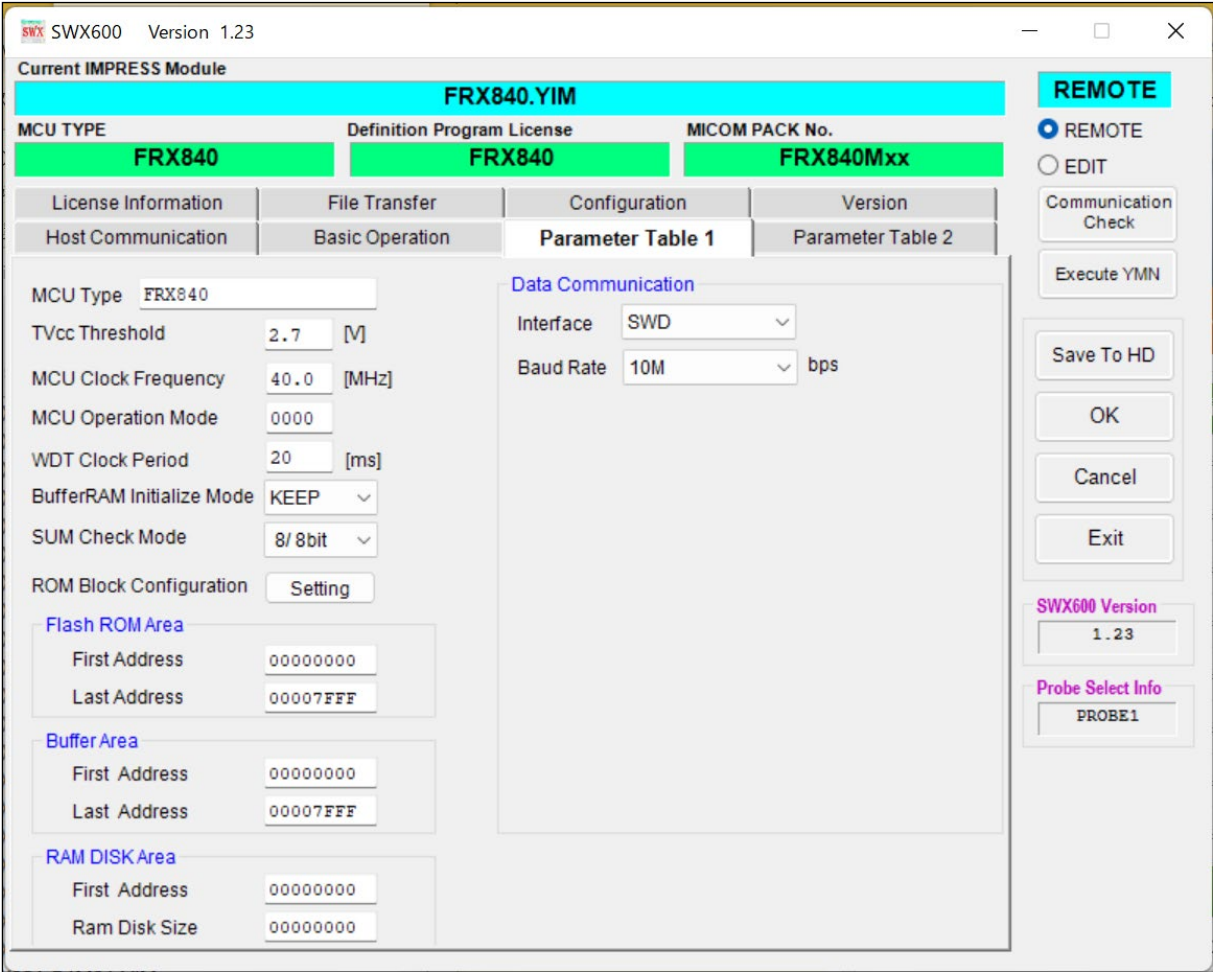

①TVcc Threshold

ターゲットマイコンの動作電圧の下限値から0.1V程低い値を設定頂く事を推奨致します。 NET IMPRESSは、ターゲットマイコンの動作電圧(TVcc)を監視しており、この電圧 がここで設定する電圧値以上の時に、デバイスファンクションを実行します。 AFX100でのTVccスレッショルドの設定は、NET IMPRESS avantの操作マ ニュアル【 2.3.2 TVCC THRESHOLD 】をご参照ください。

- ②Flash ROM【 First/Last Address 】 フラッシュメモリ領域(First/Last Address)を設定してください。 AFX100での、Flash ROMの設定はできずに、表示のみとなります。 NET IMPRESS avantの操作マニュアル【 2.3.1 PROGRAM AREA 】を ご参照ください。
- ③ROM Block Configuration フラッシュメモリのブロック構成を設定します。
	- < ブロック情報テーブル >
	- ブロック情報テーブルは、ブロックグループNo.、ブロックグループのスタートアドレス、
	- ブロックサイズの3情報からなります。
	- ブロックグループNo.:Group1~Group14までの14Groupが指定できます。 連続したブロックサイズの等しい一群のブロックを一つのブロック グループとして、アドレスの若い方から、若い番号のブロック番号を 付与します。
	- スタートアドレス: ブロックグループの開始アドレスです。 このアドレスからブロックサイズで定められた大きさのフラッシュ メモリが連続して並び、一つのブロックグループを構成します。 ブロックサイズ: NET IMPRESSは、次の(ブロック)グループアドレスまで、
		- このブロックサイズで定められたフラッシュメモリブロックが連続して 配置されるものと解釈されます。 また、ブロックサイズを1にするとアクセス禁止領域となります。アク
			- セス禁止領域はデバイスファンクション実行領域でも、デバイスファン クションが実行されません。

例 )

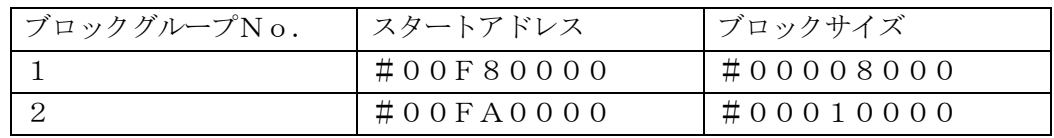

スタートアドレス

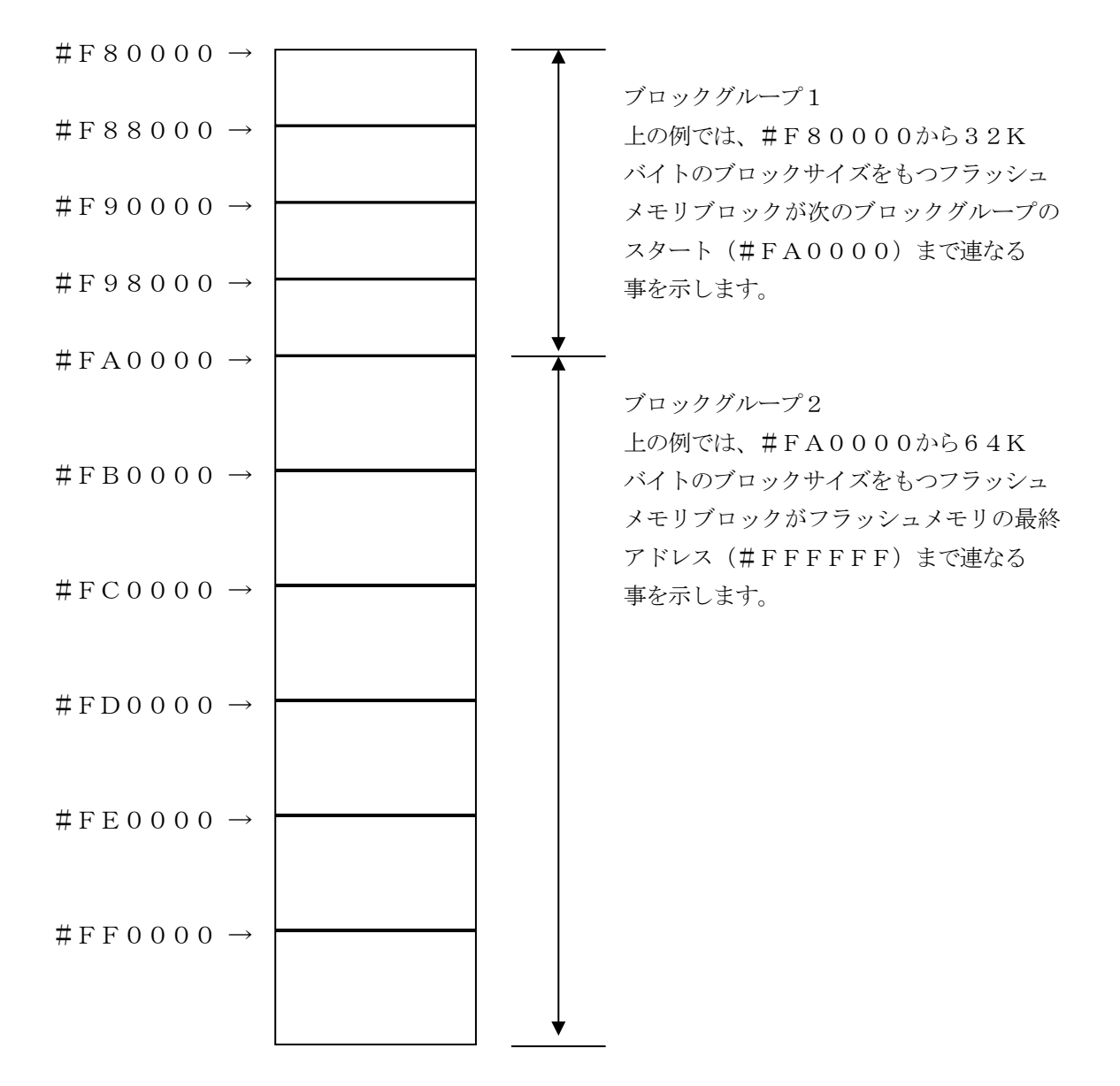

④MCU Clock Frequency

本定義体では、動作クロックの設定は必要ございません。

⑤MCU Operation Mode

プログラム終了時のセキュリティ及びオプションバイト設定の有無を設定します。

| 値    |        | ConfigurationClear 処理 | ConfigurationSet 処理 |  |  |
|------|--------|-----------------------|---------------------|--|--|
| 0000 | St'd   |                       |                     |  |  |
| 0001 | Opt.O  |                       | 無                   |  |  |
| 0010 | Jpt.1  | 無                     | 仨                   |  |  |
| 0011 | Jpt. 2 | 無                     | 無                   |  |  |

⑥WDT Clock Period

NET IMPRESSは、オンボードプログラミング中に定周期のクロックパルスを出力する 機能を持っています。この周期を利用する場合はWDT周期の設定を行います。 AFX100でのWDT設定は、NET IMPRESS avantの操作マニュアル【 2.3. 3 WDT SETTING 】をご参照ください。

⑦Data Communication

NET IMPRESSとターゲットマイコン間の通信設定を指定します。 FRX840では、ウィンドウの各項目を次のように設定してください。

・Interface

SWDを選択してください。

AFX100での通信路設定は、NET IMPRESS avantの操作マニュアル【 2.4. 3 I/F SELECT 】をご参照ください。

・Baud Rate

AFX100での通信速度設定はNET IMPRESS avantの操作マニュアル【 2.4. 1 BAUDRATE SETTING 】をご参照ください。

⑧MCU Type

この項目へ設定された内容が、ウィンドウ左上部のMCU Type及びNET IMPRESS 本体上に表示されます。

マイコンの型名、お客様の装置型名など任意の文字を20桁まで入力できます。

⑨OK

Parameter Table 1ウィンドウ内容の設定をYIMフォルダ内の定義体ファイルに 反映します。

①~⑧の設定変更後は、他のウィンドウに移る前に必ず、OKキーを押してください。 OKキーが押されなければ、パラメータは反映されません。

#### $2-2-2$ . Basic Operationウィンドウの設定

Basic Operationウィンドウ上では、次の3項目の設定を行います。

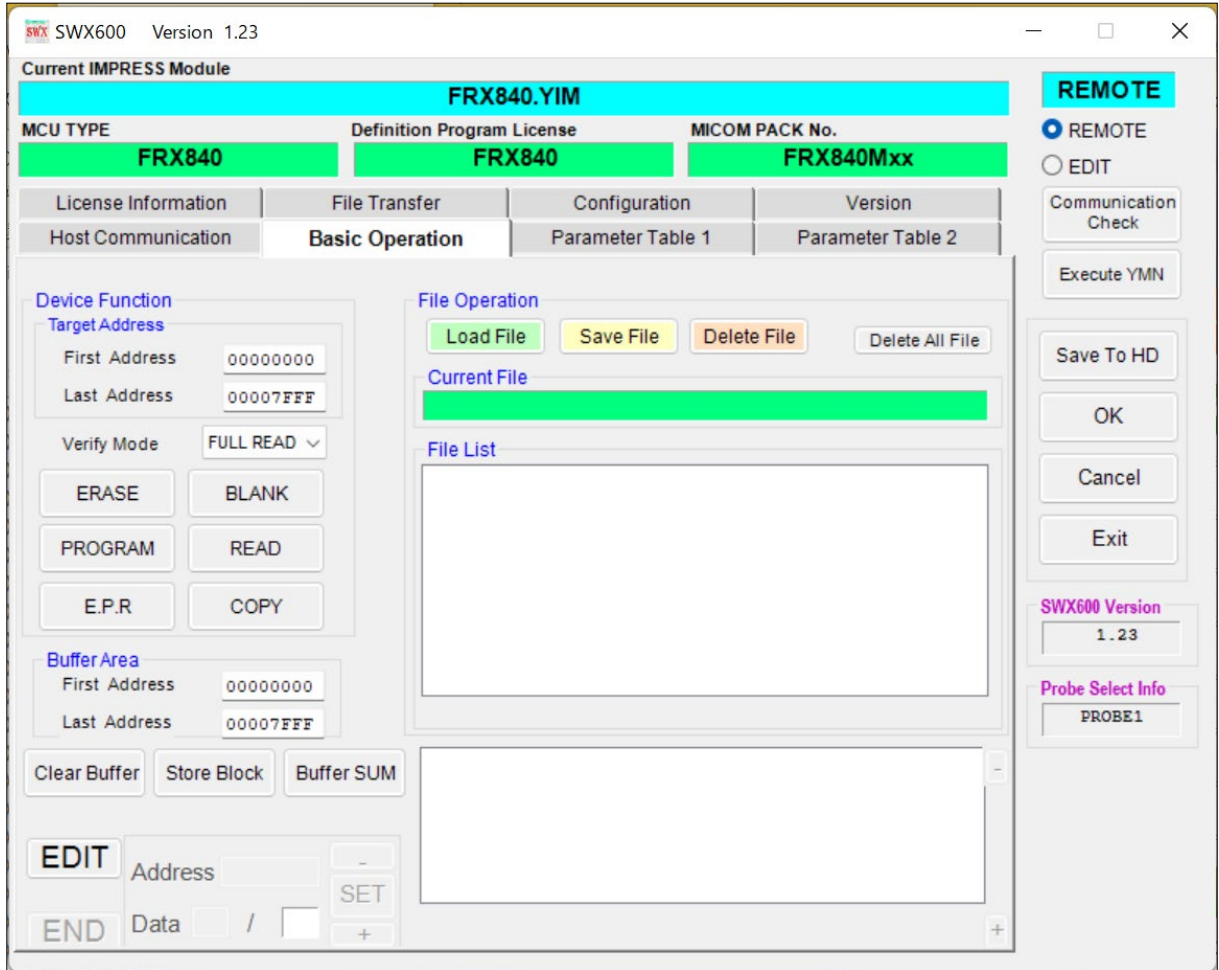

①Device Function

マイコンへのデバイスファンクションの対象領域を設定します。

通常は、2-2-1.②項のFlash ROM領域と同じ設定にします。

デバイスファンクションアドレスは、その設定アドレス値によりフラッシュメモリのブロック境界 アドレスに自動アライメントされます。

この自動アライメントされた領域に対して、デバイスファンクションが実行されます。

②Buffer Area

NET IMPRESSのバッファメモリ上のデータをセーブ・ロード(バイナリファイルの場合) する領域を設定します。

通常は、 $2-2-1$ . ②項のFlash ROM領域と同じ設定にします。

③Verify Mode

E. P. R、PROGRAM実行時のベリファイモードを設定します。 デバイスファンクションE.P.R、PROGRAM時に実行されるRead Verifyは、R ead Verify Modeで設定されているベリファイが実行されます。 NET IMPRESSでのベリファイモード設定は、NET IMPRESSの操作マニュアル(ス タンドアロン)をご参照ください。

・SUM READ マイコンからProgramを行った領域のSUM値を読み出し、プログラマがProgram 時に転送した書き込みデータのSUM値と比較します。

・FULL READ プログラマがマイコンへProgramを行った領域のデータを送信し、マイコン側でフラッシ ュメモリデータとの比較を行います。

④OK

ウィンドウ内容の設定をYIMフォルダ内の定義体ファイルに反映します。 ①~③の設定変更後は、他のウィンドウに移る前に必ず、OKキーを押してください。 OKキーが押されなければ、パラメータは反映されません。

 $2-2-3$ . Parameter Table 2の設定

本定義体を使用してマイコンに書き込みを行う際には、書込み時のパラメータに設定した上で書き 込みを行う必要がございます。パラメータの設定は、Parameter Table 2を使用し て設定します。

なお、この設定ウィンドウには、マイコン固有パラメータが設定されています。

設定変更が必要な場合は、事前に必ず弊社サポートセンタまで、ご相談ください。

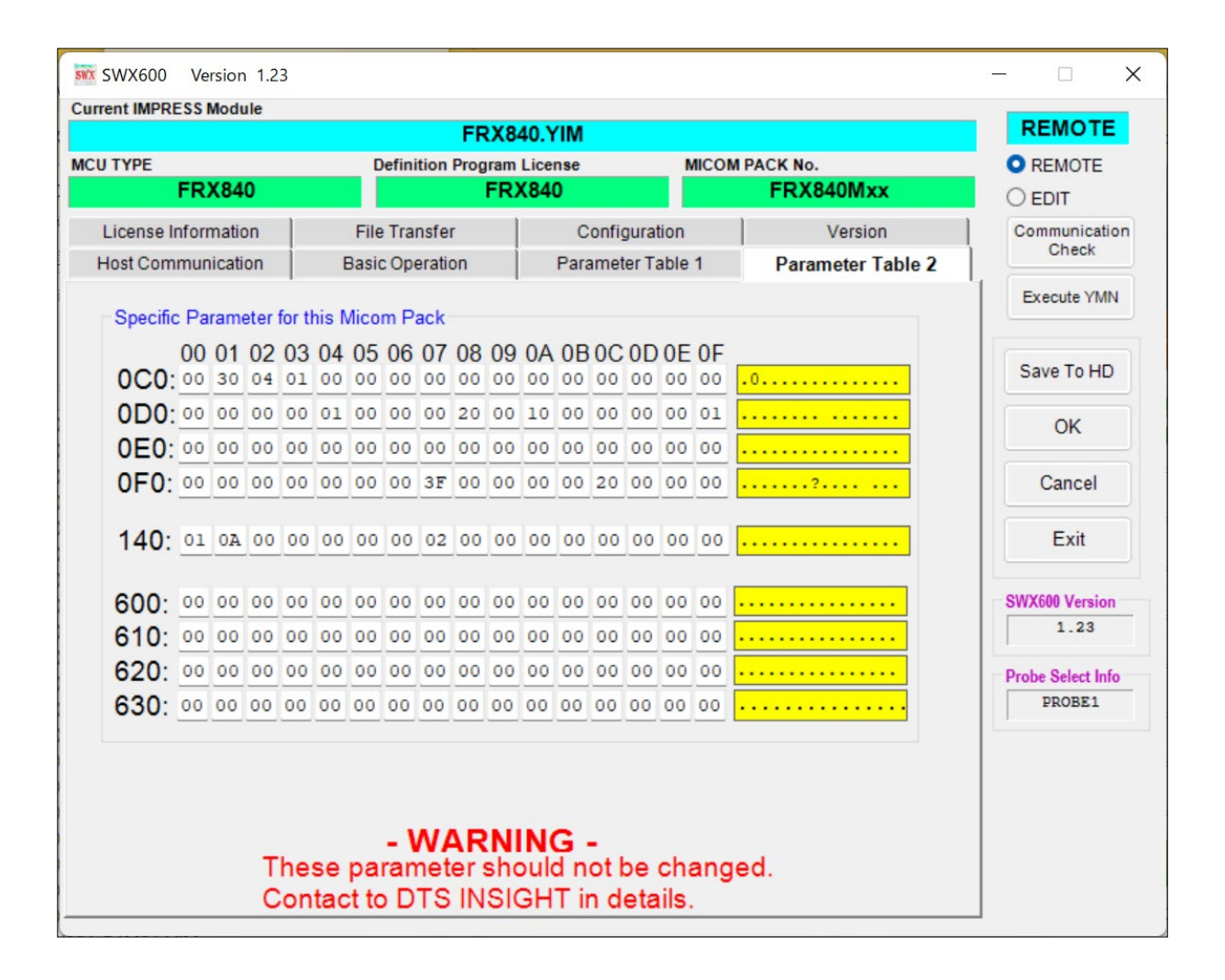

2-3.デバイスファンクションと実行機能

NET IMPRESSのデバイスファンクション起動時に実行される機能は以下のとおりです。

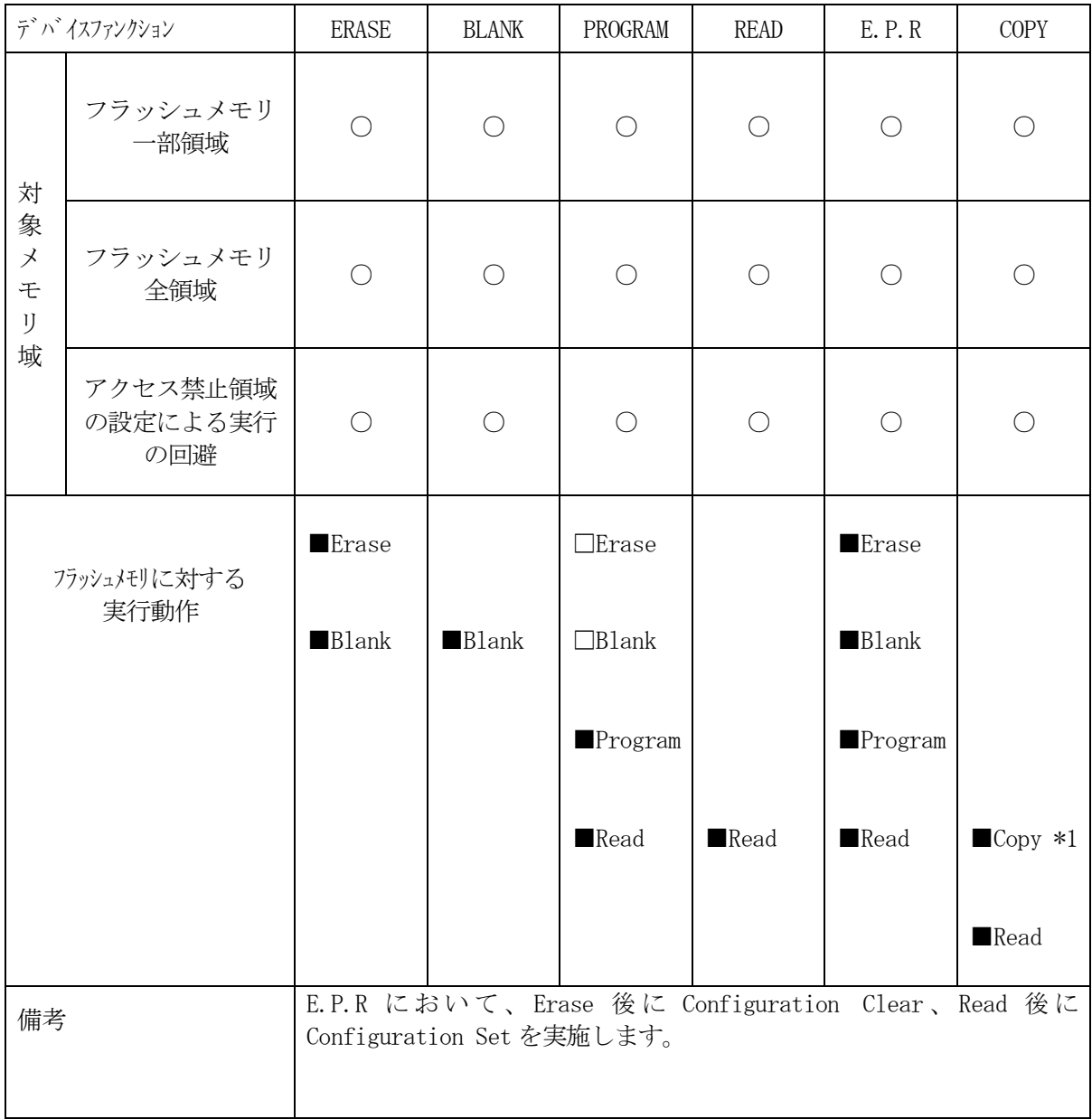

## 3.ターゲットシステムとの接続と専用コネクタ

3-1.信号一覧表

本定義体をご利用頂いた場合のターゲットプローブコネクタ端の信号表を示します。

| マイコン信号名      | NET IMPRESSの標準信号名 | マイコン信号名                  |                          |            |                     |
|--------------|-------------------|--------------------------|--------------------------|------------|---------------------|
| SWCLK        | SWCLK             | $\mathbf{1}$             | 14                       | GND        | VSS                 |
| <b>SWDIO</b> | <b>SWDIO</b>      | $\overline{2}$           | 15                       | GND        | VSS                 |
|              | IO <sub>3</sub>   | 3                        | (16)                     | GND        | VSS                 |
|              | IO4               | $\overline{4}$           | 17                       | GND        | VSS                 |
|              | IO <sub>5</sub>   | 5                        | 18                       | GND        | VSS                 |
|              | TAUX2             | 6                        | $\left(1\right.9\right)$ | GND        | VSS                 |
|              | TAUX <sub>3</sub> | $\overline{7}$           | 20                       | GND        | VSS                 |
|              | TAUX4             | 8                        | 21                       | TMODE      |                     |
|              | <b>VCC</b>        | 9                        | $\left[2\right.2\right]$ | GND        | VSS                 |
| マルチプレクサ用信号   | $/T$ ICS          | (10)                     | $\left(2\right.3\right)$ | /TRE       | /RESET              |
| VSS          | GND               | 11                       | (24)                     | <b>WDT</b> | ウォッチト゛ッグ゛ハ゜ルス<br>信号 |
| VSS          | GND               | $\left(1\right.2\right)$ | (25)                     | TVccd      | VCC                 |
|              | PROBE<br>SELECT   | $1\ 3$                   |                          |            |                     |

ターゲットプローブ信号表(FRX840)

- 1. は、必ず接続頂く信号線です。
- 2. ( )は、必要な時のみ接続してください。
- 3. も()も印のない信号線はターゲットシステムの回路には接続しないでください。 詳細については、弊社サポートセンタにお問い合わせください。
- 4. 各信号線のインタフェイス回路については、プログラマ本体の『Instruction Manual』をご覧下さい。

#### 3-2.代表的な接続例

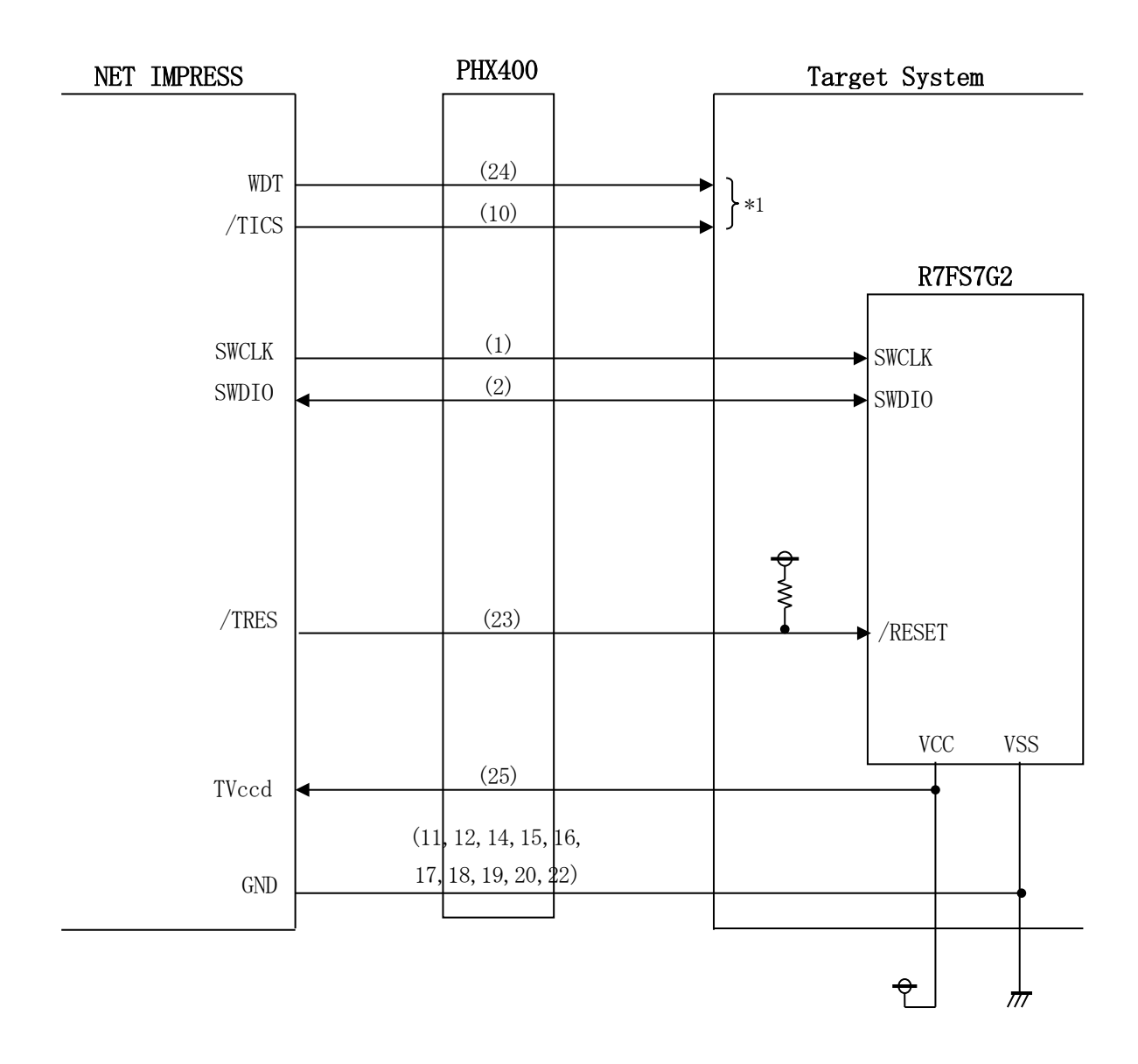

< ターゲットシステムとの接続例 >

\*1 オプション機能です。

① "書き込みモード信号"など一部の書き込みに使用する信号がユーザシステムとの共用端子に定 義されている場合には、それらの信号のマルチプレクス回路をユーザシステムに実装してくださ い。 /TICS信号は、NET IMPRESSのデバイスファンクション実行時にだけアサート される信号です。この信号によって共用端子に実装される信号切り替えを行います。 マルチプレクス回路をユーザターゲットシステムにいれていただくことにより、/TICSが ネゲートされている時(デバイスファンクションを実行していない時)にNET IMPRESS が接続されていない(コネクタを外した)状態と同一の条件をつくることができます。 書き込み制御に使われるこれらの信号が、フラッシュマイコンから制御用専用信号線として 定義されるターゲットシステムでは、マルチプレクス回路は不要です。

② WDT信号端子には、WDT Periodで設定されたクロック信号がNET IMPRESS より出力されます。(常時出力)(オープンコレクタ出力) フラッシュメモリ書き込み中に、所定のクロック信号が必要なユーザ回路へ接続しご利用くださ い。

③ NET IMPRESSでは、標準プローブ中に/TRES信号を設けてあります。 /TRES信号は、ターゲットシステム内でワイヤードオアをとり、マイコンの/RESET端 子に接続して頂けるよう、オープンコレクタ出力の信号としています。

#### 3-3.制御信号波形

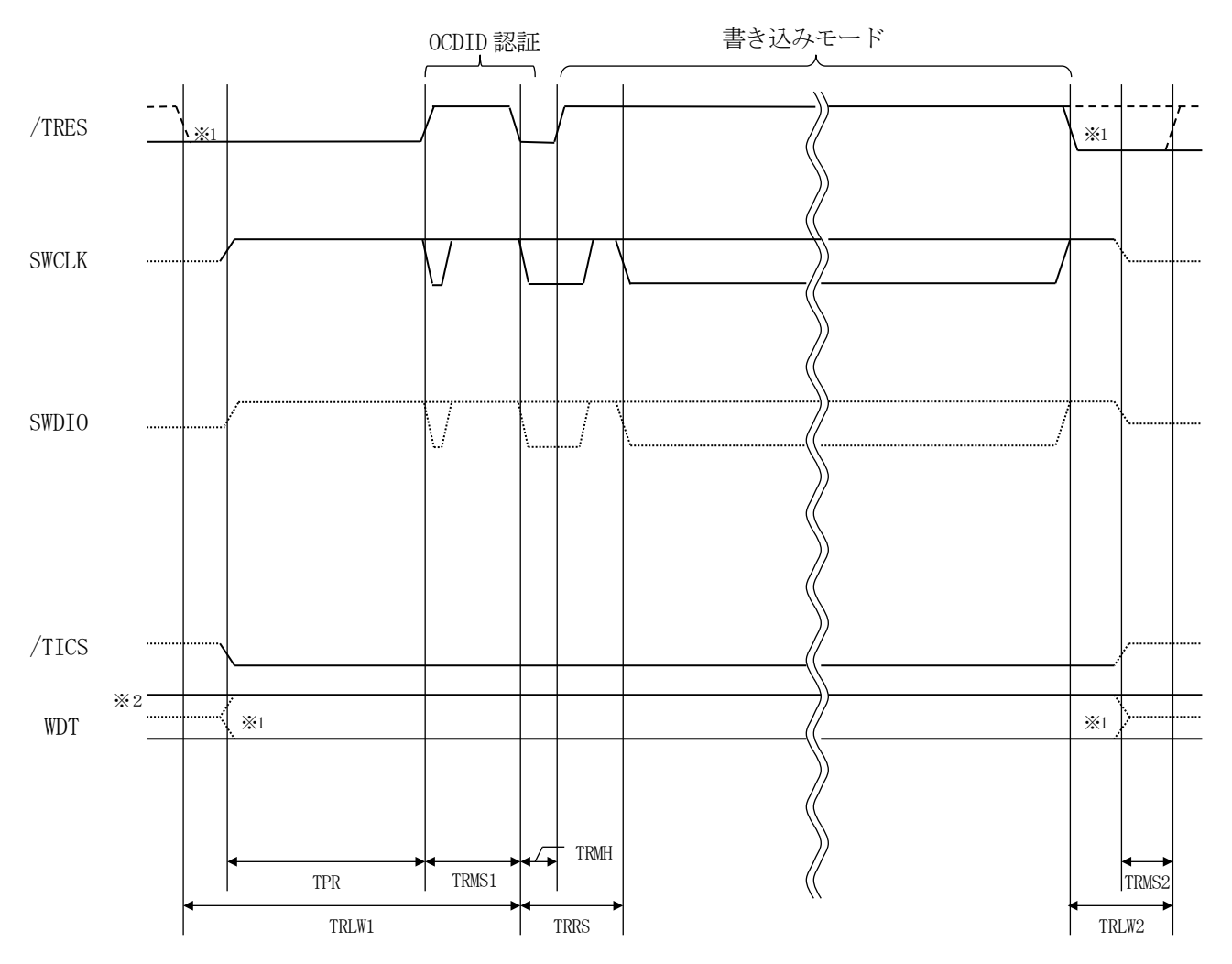

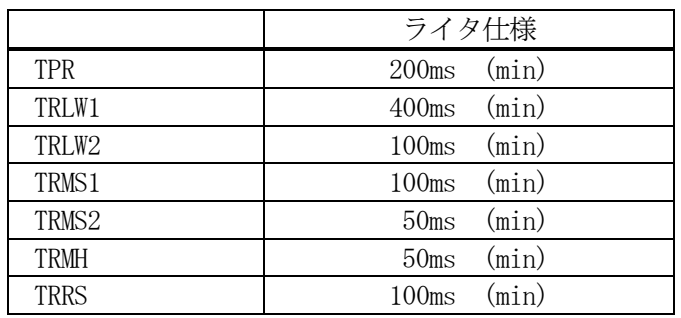

" "は、Hizを示します。

\*1 /TRESとWDTはオープンコレクタ出力です。

\*2 オプション機能です。

#### 【動作手順】

- ①フラッシュプログラマの電源投入後、ターゲットシステムの電源を入れてください。 プログラマは電源投入直後から/TRESをアサートし、WDT信号の出力を開始します。
- ②デバイスファンクションの実行によって/TICSがアサートされ、フラッシュプログラム用の通 信チャネルがターゲットシステム上でフラッシュプログラマ側に接続されます。

(フラッシュプログラム用の通信チャネル及び、関連信号が他のユーザ回路から独立して常時フラ ッシュプログラマに専有されるシステムでは、本信号による信号切り替えは必要ありません)

③マイコンのプログラミングモードが起動され、規定の通信回線を使ってNET IMPRESSとの 通信を始めます。通信は、あらかじめ設定されている通信条件で行います。

④デバイスファンクション終了後、/TICSをネゲートします。 デバイスファンクション非実行中は/TRESは常にアサートし、WDT信号は常時出力します。

#### 4.IDコードプロテクト機能

#### $4-1.$  概要

本定義体の対象となるマイコンはIDコードプロテクト機能を備えております。Configur ation設定領域にOCD/シリアルプログラマID設定領域が存在し、書き込まれたデータがI Dコードとして使用されます。

認証に成功することで、マイコンへの接続が可能となります。

ConfiguraionSet処理において、OCD/シリアルプログラマID設定レジスタに書 込む事でプロテクト有効となります。

※IDコードの全バイトがFFhの場合、プロテクト無効となります。

 $4-2$ . KEYファイル

認証データを拡張子が"\*. KEY"となるファイルに格納します。設定ファイルはYIMフォル ダ内に唯一とし、2つ以上の設定ファイルを配置することはできません。

ファイルのフォーマットはモトローラSフォーマットとし、アドレスはConfiguration 設定領域のOCD/シリアルプログラマID設定を格納するアドレスとします。

設定ファイルの作成にはAZ481(KEYファイルジェネレータ)をご利用ください。

対象のアドレスはマイコンのマニュアルをご参照ください。

## 5.YCRファイル

5-1.概要

本定義体の対象となるマイコンは、Configuration設定領域への書込み機能を備えて おります。この領域への書込みデータは、別途YCRファイルを作成していただき設定するようにな っております。

5-2.設定方法

設定ファイルは、拡張子YCR(モトローラSフォーマット)のファイルとし定義体のYIMフォ ルダ内に配置頂きます。設定ファイルはYIMフォルダ内に唯一とし、2つ以上の設定ファイルを配 置することや、設定ファイルを配置していない状態でのご利用はできません。

設定ファイルの作成にはAZ481 (KEYファイルジェネレータ)をご利用ください。 対象のアドレスはマイコンのマニュアルをご参照ください。

YCRサンプルファイルは弊社より提供されます。

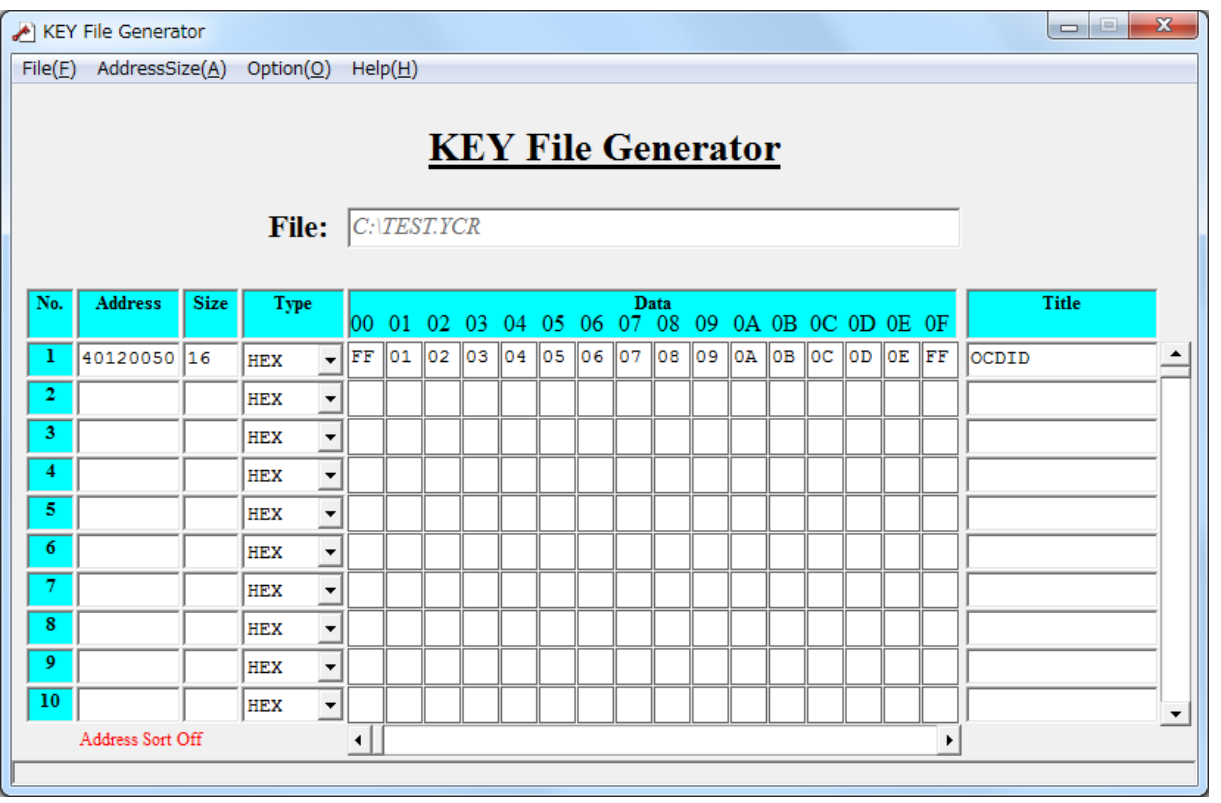

<AZ481をご利用いただいた場合の作成例>

6.エラーメッセージ

信号線の接続やパラメータ設定の誤りに対して、デバイスファンクション実行時に、特別なエラ ーメッセージを出力されます。

本章に記載されている以外のエラーメッセージは、NET IMPRESSのインストラクション マニュアルをご参照下さい。

6-1.エラーメッセージ一覧

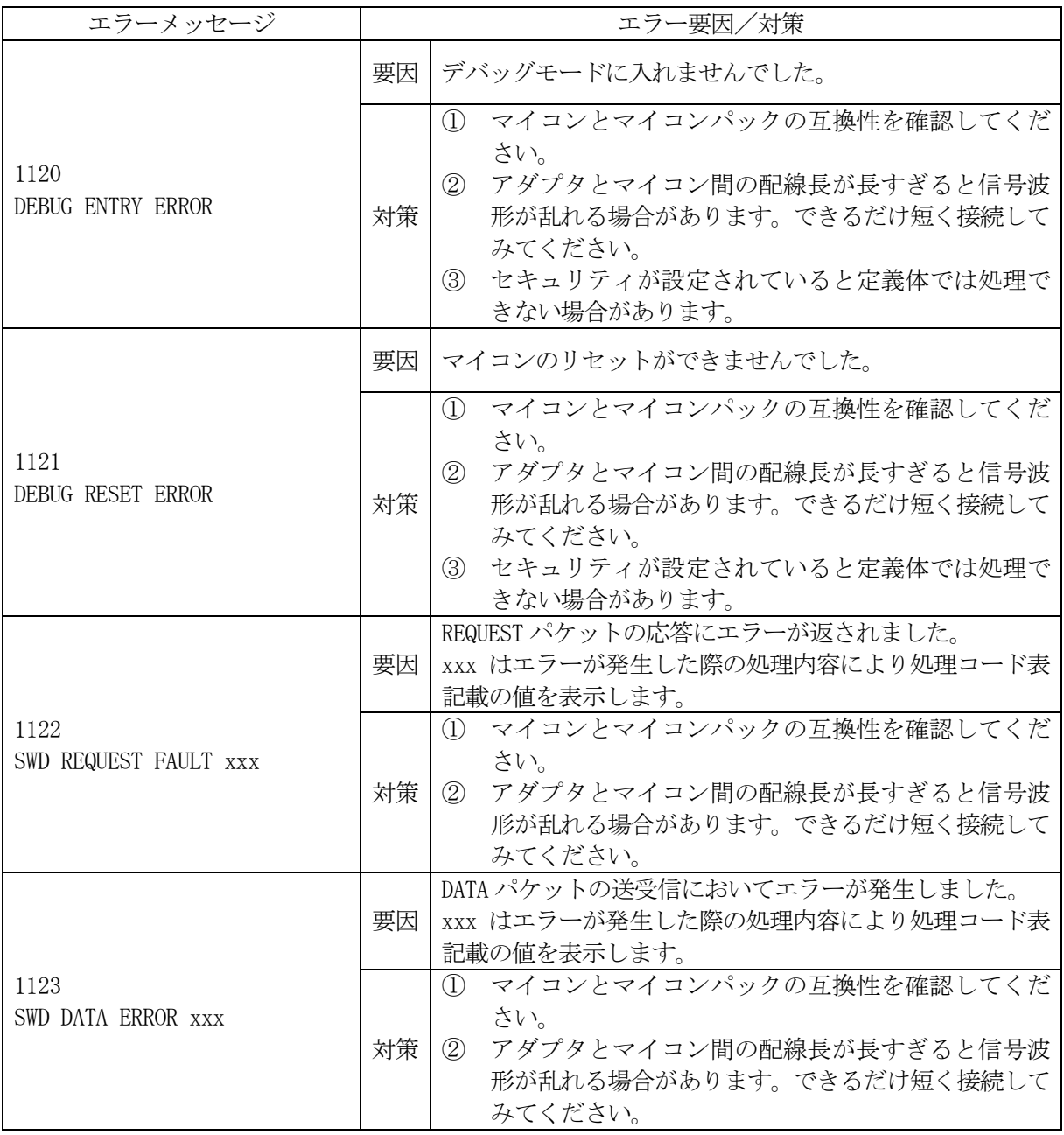

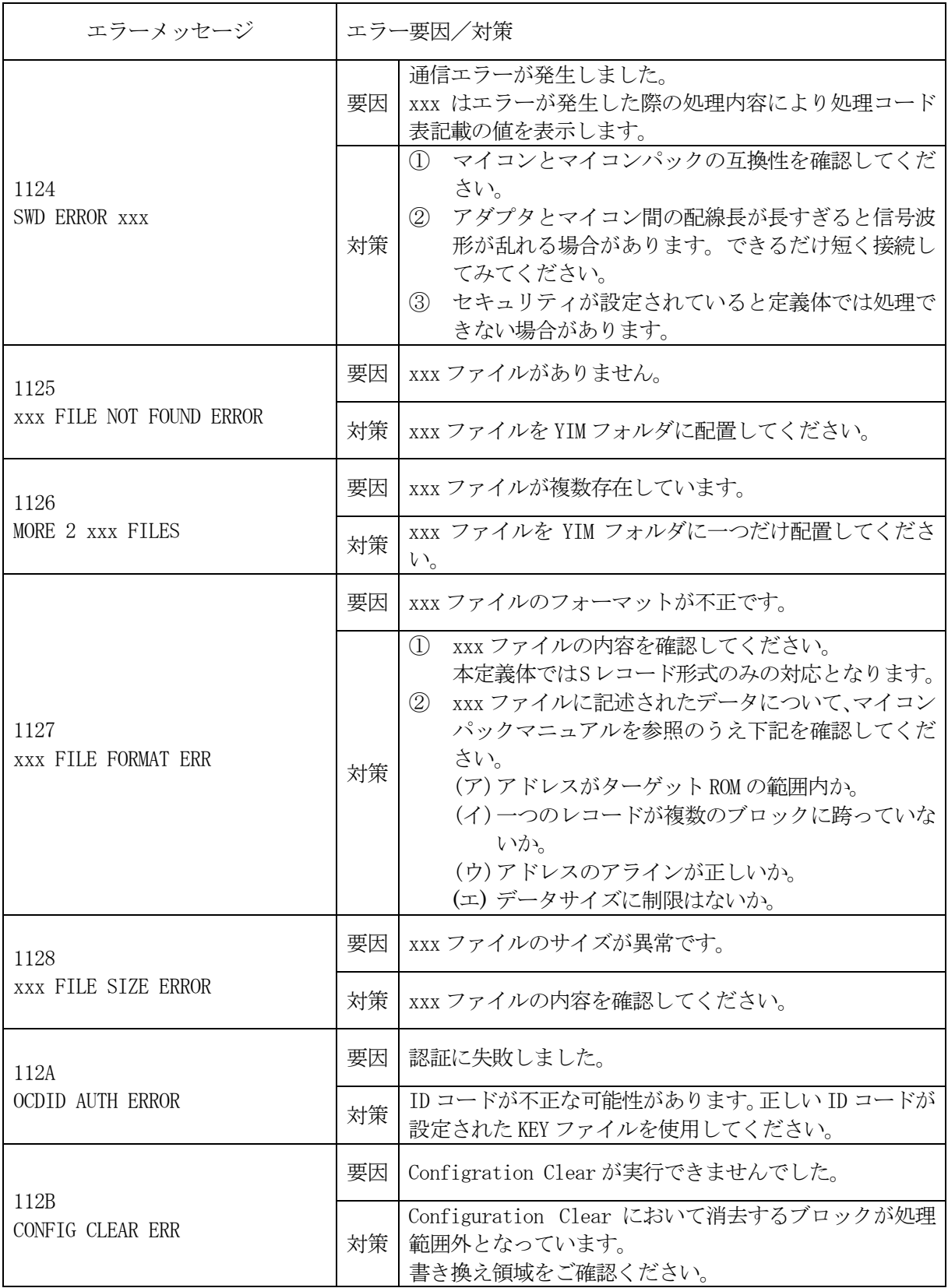

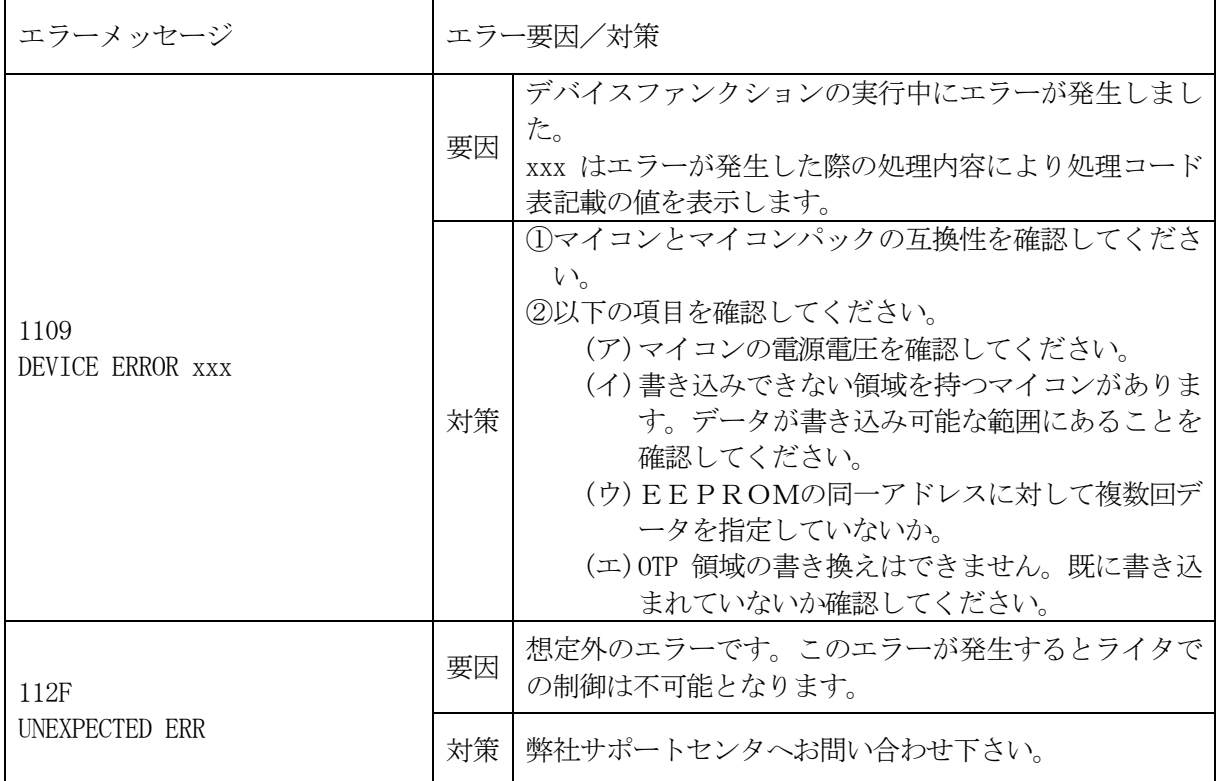

### 処理コード表

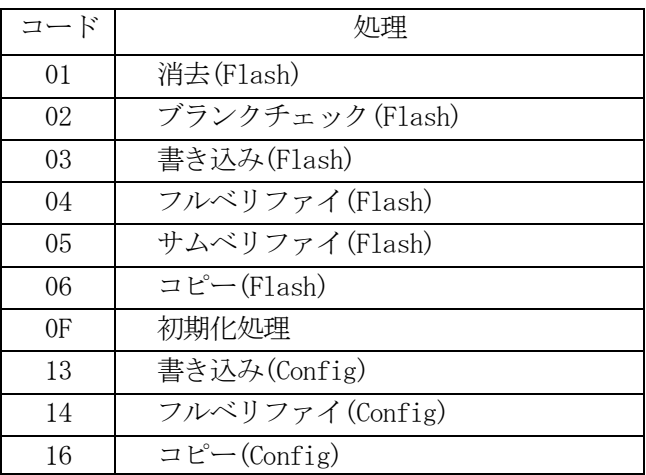

本章に記載のない、標準のエラーに関する詳細は、NET IMPRESSのインストラクション マニュアルをご参照ください

## 7.ご利用上の注意

- ①本定義体は、弊社フラッシュマイコンプログラマ専用の定義体です。弊社、フラッシュマイコンプ ログラマ(NET IMPRESSシリーズ)以外ではご使用にならないでください。
- ②本定義体は指定されたフラッシュマイコン専用のものです。
	- 他のマイコンへの書き込みには、書き込みを行うマイコン専用の定義体をご利用ください。マイコ ンと定義体との対応を誤って使用すると、ターゲットシステムを破壊する恐れがあります。
- ③NET IMPRESSは、ターゲットシステムとのインタフェイスIC(NET IMPRESS 内部IC)電源用に数mAの電流をTVccd端子より消費いたします。
- ④デバイスファンクション又は、ファンクション実行中には、定義体の脱着は、行わないでください。 定義体アクセス中に、脱着してしまいますと定義体を破壊する恐れがあります。
- ⑤フラッシュマイコンプログラマは、定義体を実装した状態で動作します。